## **Kamat rögzítése**

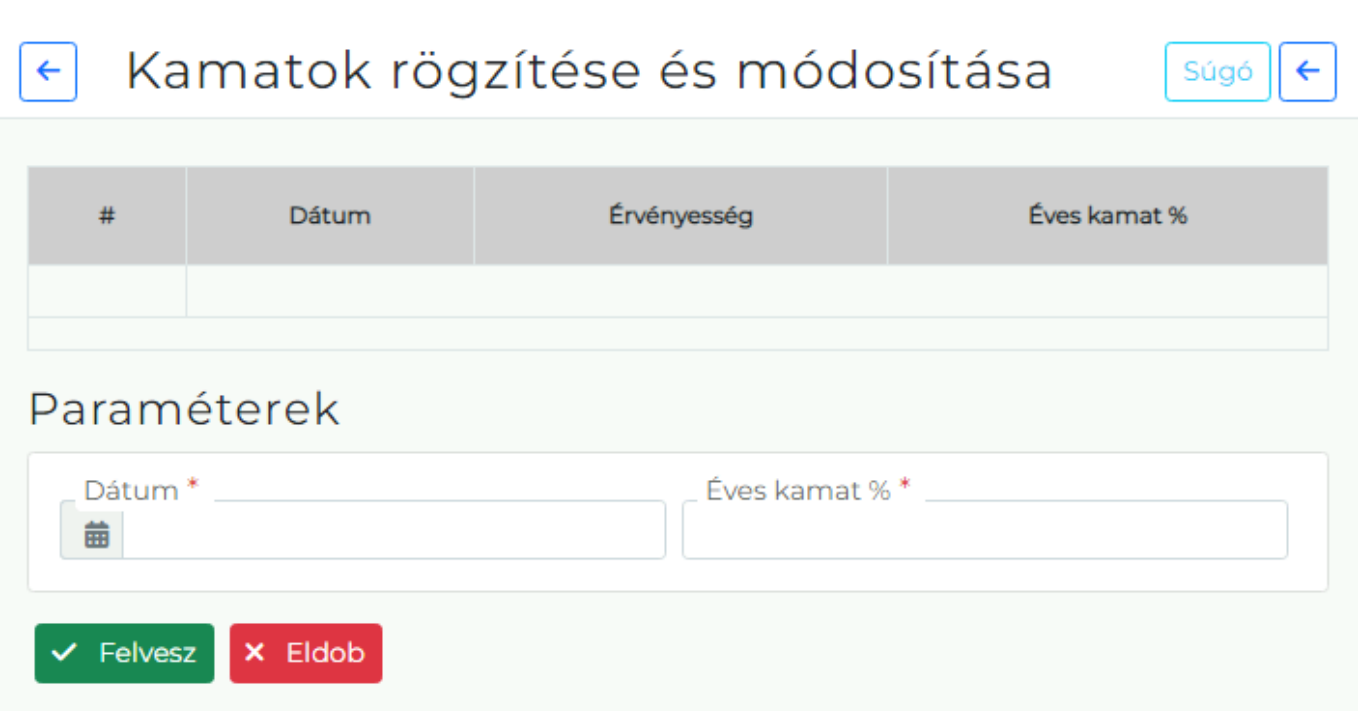

A Pénzügyi → Kamatok menüpont alatt történik a kamat rögzítése, melyet késedelmi kamat felszámításakor a [kamatlevél](https://doc.evir.hu/doku.php/evir:penzugy:penzugyi_lekerdezesek#kesedelmi_kamat) használ fel.

**Dátum**

A kamat érvényességének kezdőnapja.

- **Éves kamat %** Az éves kamat százalkos értéke.
- **Érvényesség**

A listában látható a kamatperiódus utolsó napjnának dátuma, a következő periódus kezdete.

Kapcsolódó oldalak:

—-

- [Pénzügyi törzsadatok](https://doc.evir.hu/doku.php/evir:torzsadatok:penzugyi:torzs_penzugy)
- [Késedelmi sablon](https://doc.evir.hu/doku.php/evir:torzsadatok:penzugyi:kesedelmi_kamat_sablon)
- [Rendszerbeállítások: Késedelmi kamat](https://doc.evir.hu/doku.php/evir:rendszer:beallitasok:kesedelmi_kamat)

From: <https://doc.evir.hu/> - **eVIR tudásbázis**

Permanent link: **[https://doc.evir.hu/doku.php/evir:penzugy:kamat\\_rogzitese?rev=1670315363](https://doc.evir.hu/doku.php/evir:penzugy:kamat_rogzitese?rev=1670315363)**

Last update: **2022/12/06 09:29**

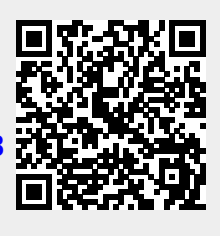